## **Questionari di valutazione dei corsi - COME PROCEDERE NEL CASO DI INDICAZIONI ERRONEE**

**Passo 1.** Collegarsi al sito *https://esol.unina.it/* e procedere seguendo le istruzioni fino all'elenco degli insegnamenti. Se il docente titolare dell'insegnamento non è presente nell'elenco, ovvero se c'è un errore nel nome indicato, è possibile effettuare una ricerca mirata cliccando sul tasto "Ricerca Altri":

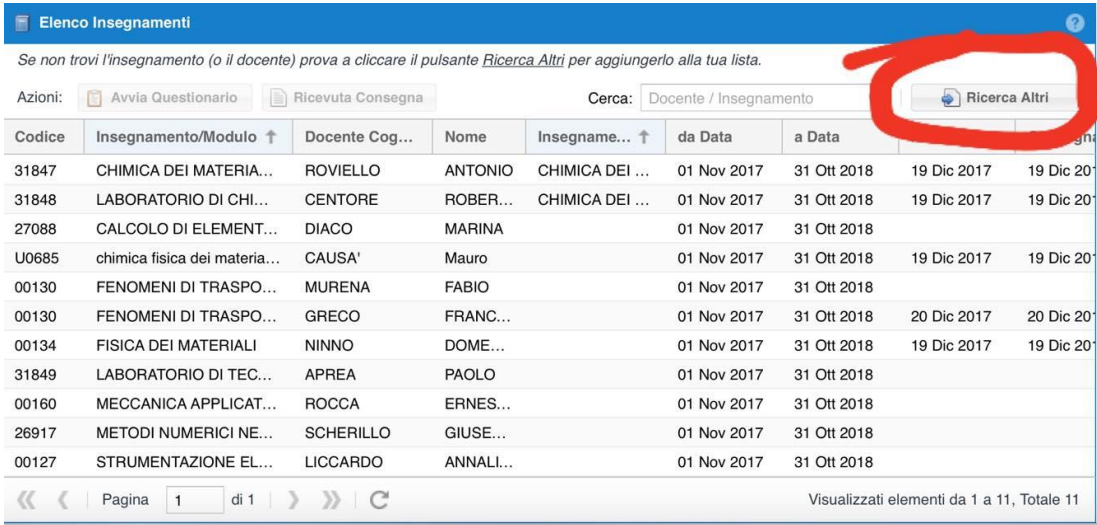

## **Passo 2:** Una volta selezionato il nominativo corretto del docente, cliccare sul tasto "Conferma".

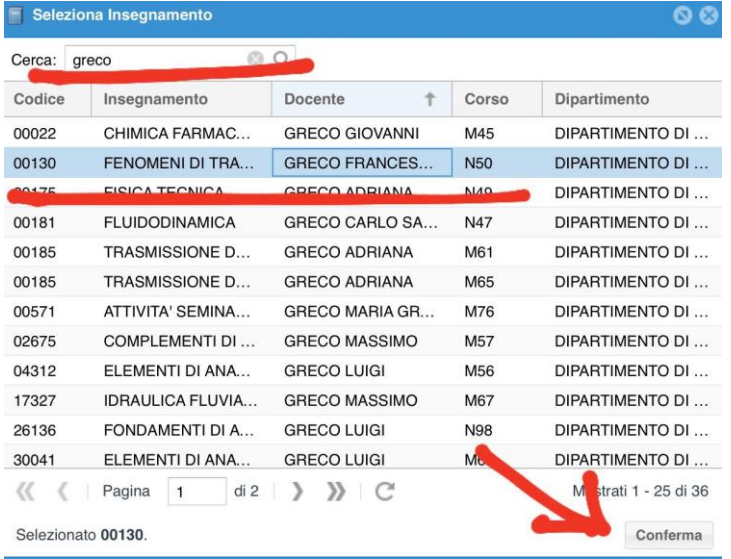

**Passo 3.** Procedere normalmente alla compilazione del questionario, ricordando che la stessa è da ritenersi completa solo a valle della ricezione della notifica al proprio indirizzo e-mail ufficiale.